*Multi-Service Business Routers Product Series*

# **Mediant MSBR**

## Version 7.2

## **Table of Contents**

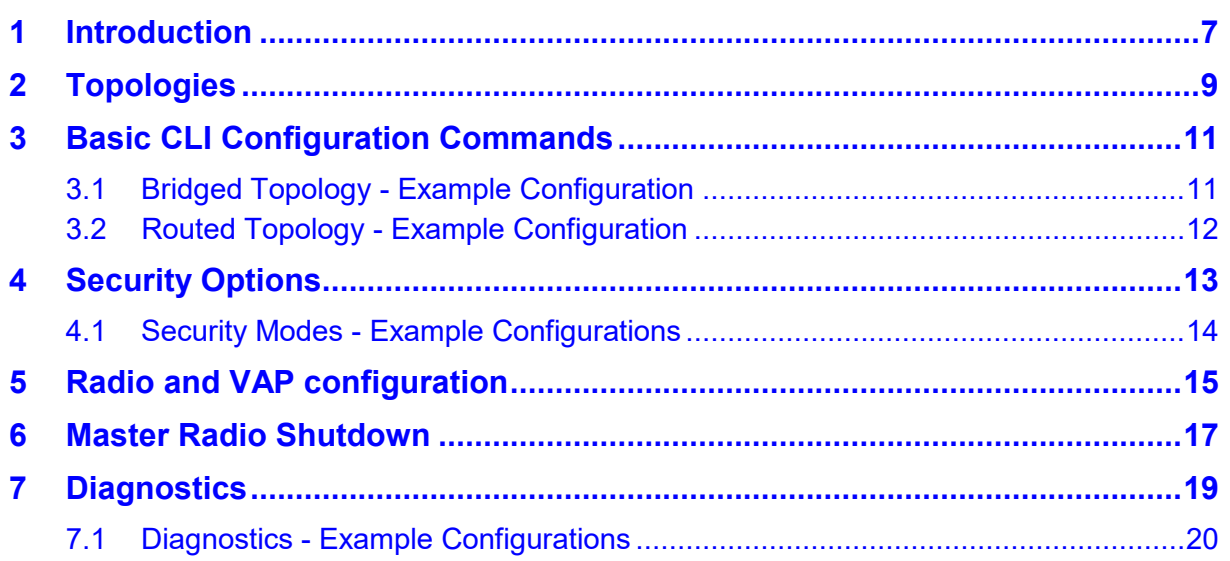

## **List of Tables**

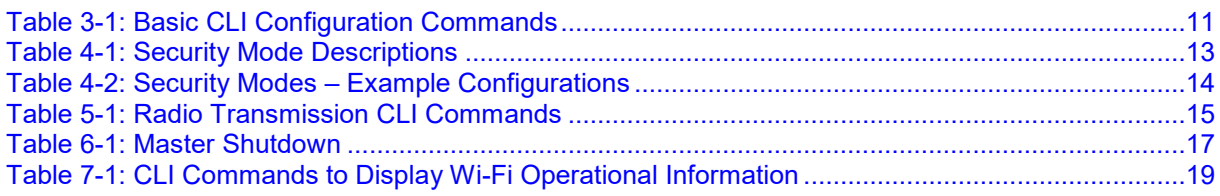

#### **Notice**

Information contained in this document is believed to be accurate and reliable at the time of printing. However, due to ongoing product improvements and revisions, AudioCodes cannot guarantee accuracy of printed material after the Date Published nor can it accept responsibility for errors or omissions. Updates to this document can be downloaded from [https://www.audiocodes.com/library/technical-documents.](https://www.audiocodes.com/library/technical-documents)

> This document is subject to change without notice. Date Published: October-06-2020

#### **WEEE EU Directive**

Pursuant to the WEEE EU Directive, electronic and electrical waste must not be disposed of with unsorted waste. Please contact your local recycling authority for disposal of this product.

#### **Customer Support**

Customer technical support and services are provided by AudioCodes or by an authorized AudioCodes Service Partner. For more information on how to buy technical support for AudioCodes products and for contact information, please visit our website at <https://www.audiocodes.com/services-support/maintenance-and-support>

#### **Stay in the Loop with AudioCodes**

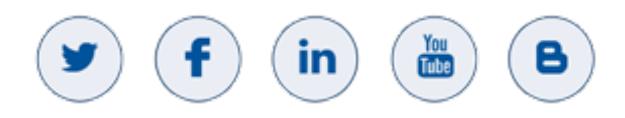

#### **Document Revision Record**

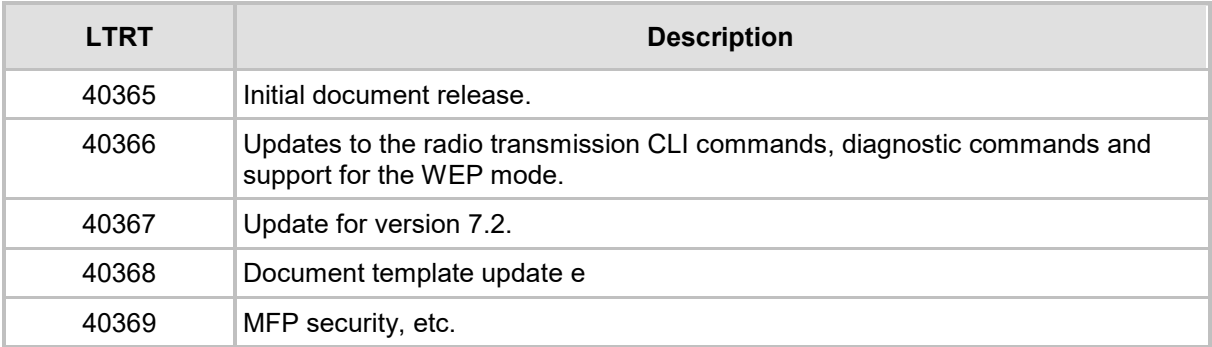

#### **Documentation Feedback**

AudioCodes continually strives to produce high quality documentation. If you have any comments (suggestions or errors) regarding this document, please fill out the Documentation Feedback form on our website at [https://online.audiocodes.com/documentation-feedback.](https://online.audiocodes.com/documentation-feedback)

## <span id="page-6-0"></span>**1 Introduction**

AudioCodes' Mediant Multi-Service Business Routers (MSBRs) provide an optional wireless (IEEE 802.11a/b/g/n) integrated access point.This document shows how to deploy, configure and diagnose the wireless access support on the MSBRs.

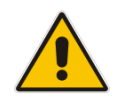

**Note:** This document is applicable to Mediant 500 MSBR, Mediant 500L MSBR, Mediant 800 MSBR, and Mediant 500Li MSBR.

The wireless interface is managed through the MSBR's CLI. By default, the MSBR is supplied with the wireless interface disabled. For the Mediant 500L/500Li MSBR, in addition to CLI management, provide an external radio shutdown push-button which can be used to enable or disable the wireless radio feature.

**This page is intentionally left blank.**

## <span id="page-8-0"></span>**2 Topologies**

The default wireless configuration includes:

- One wireless access point (interface dot11radio 1), no IP address
- One LAN interface (interface VLAN 1), no IP address
- **A** bridge connecting Wi-Fi and LAN
- Virtual IP on the bridge (interface BVI 1) including a DHCP server

In this topology, Wi-Fi and LAN are bridged and use the same IP addressing range. A common DHCP server is used to distribute IP addresses to both Wi-Fi stations and LAN computers. This topology is like that provided by commodity residential wireless routers, as it allows simple connectivity between existing LAN and Wi-Fi elements.

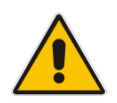

**Note:** A Wi-Fi-enabled MSBR differs from other MSBR assemblies in this respect: without Wi-Fi, the factory default is to run IP services directly on VLAN 1, without a BVI interface.

Alternatively, the MSBR administrator can create more sophisticated topologies:

- **UP to 4 virtual Wi-Fi access points (four different Service Set IDs or SSIDs)**
- $\blacksquare$  IP services can run directly on the Wi-Fi interfaces, implying that traffic between LAN and Wi-Fi are **routed** (not bridged).
- Some virtual access points can be bridged to a guest network, allowing others to access the corporate LAN or WAN connection.
- Different security options for each virtual access point, e.g. for guest access.

**This page is intentionally left blank.**

## <span id="page-10-0"></span>**3 Basic CLI Configuration Commands**

This section describes the basic CLI configuration commands. They're issued from the **interface dot11radio X** context.

<span id="page-10-2"></span>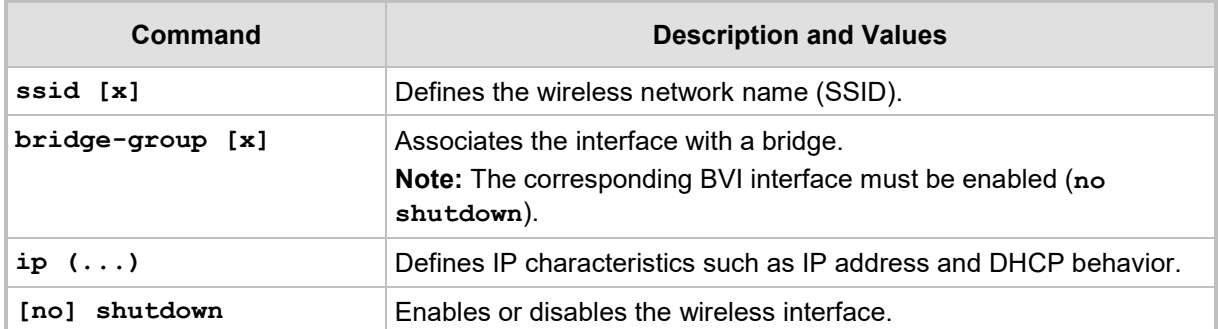

#### **Table 3-1: Basic CLI Configuration Commands**

## <span id="page-10-1"></span>**3.1 Bridged Topology - Example Configuration**

The following CLI shows configuration of a bridged topology:

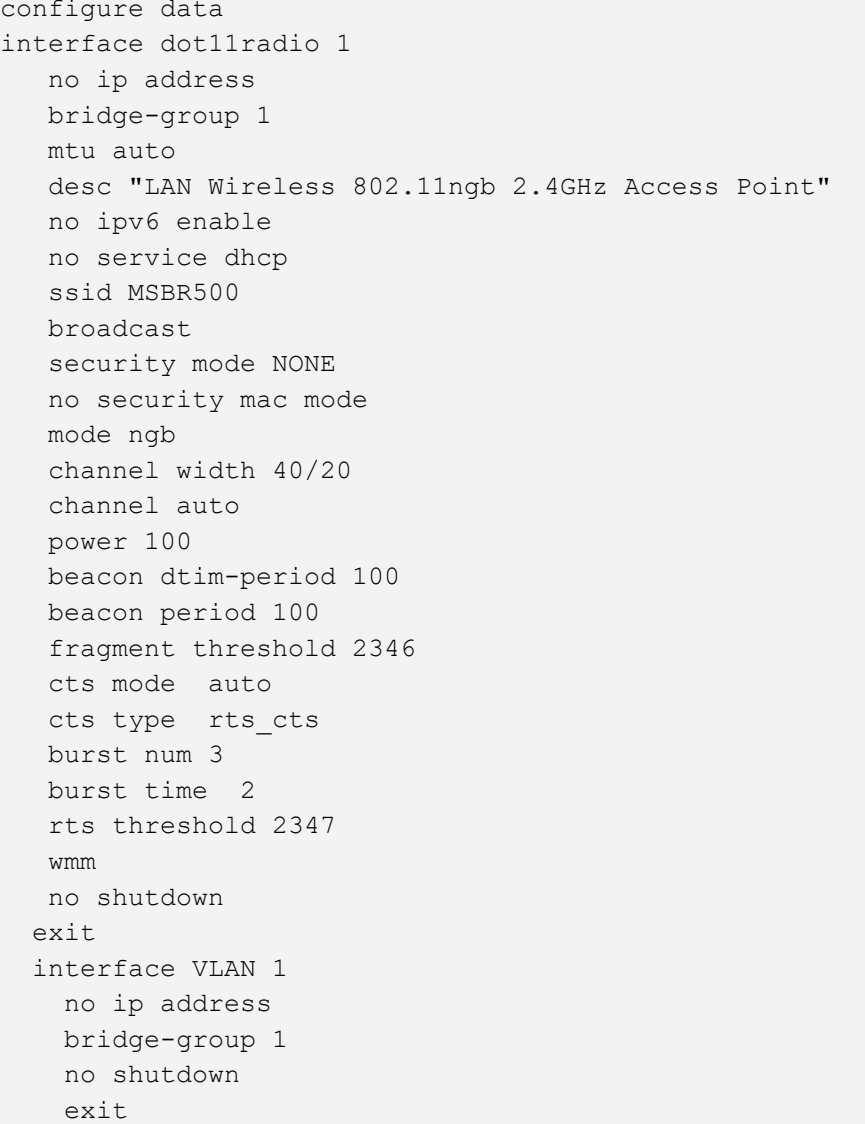

```
 interface BVI 1
  ip address 192.168.0.1 255.255.255.0
  ip dhcp-server network 192.168.0.3 192.168.0.10 255.255.255.0
  service dhcp
  no shutdown
  exit
 exit
```
### <span id="page-11-0"></span>**3.2 Routed Topology - Example Configuration**

The following CLI shows the configuration part of a routed topology:

```
configure data
   interface dot11radio 1
     ip address 192.168.10.1 255.255.255.0
     ip dhcp-server network 192.168.10.3 192.168.10.10 
255.255.255.0
     service dhcp
     ssid MSBR-ROUTE
     security mode NONE
     no shutdown
     exit
   exit
```
## <span id="page-12-0"></span>**4 Security Options**

This section provides the security options and recommendations to configure the Mediant MSBR.

#### **Note:**

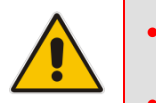

- **WPA2-Enterprise** mode is the most secure, but is the most difficult to set up due to the requirement for an external authentication server (RADIUS).
- **WPA2-Enterprise** includes a built-in RADIUS server, allowing easy deployment of the mode *without additional costs*.

<span id="page-12-1"></span>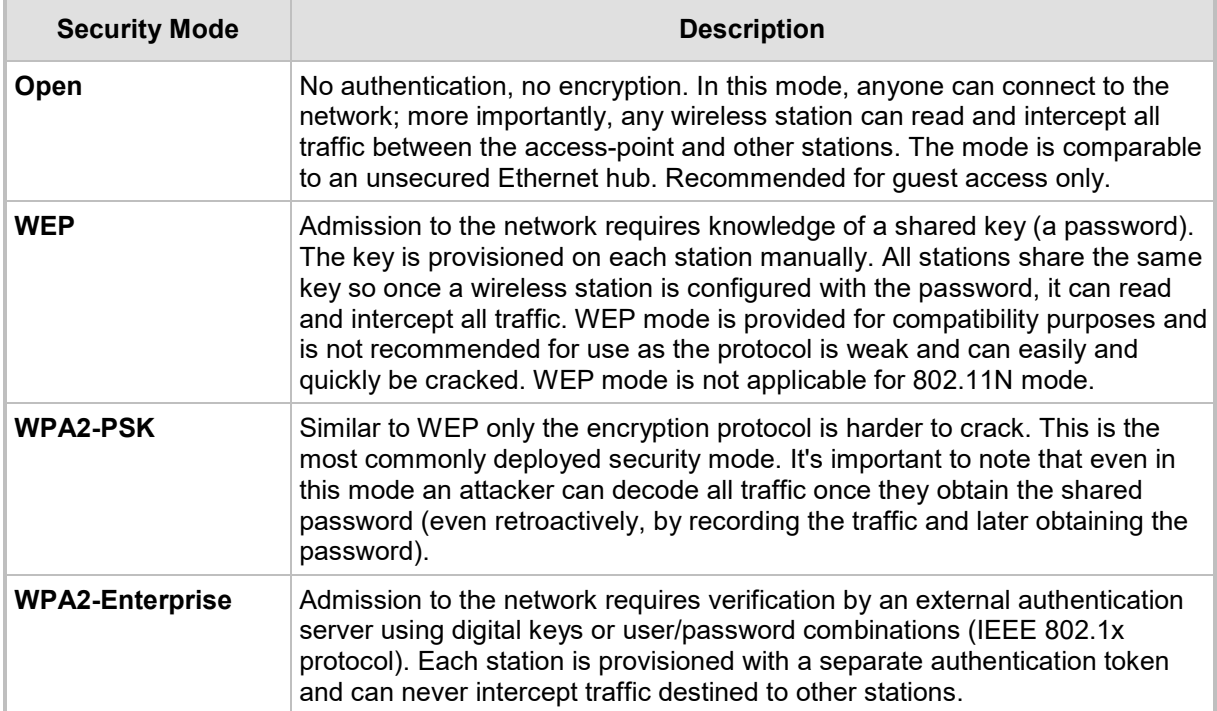

#### **Table 4-1: Security Mode Descriptions**

All four security modes support further access restrictions based on the station's hardware (MAC) address. This is not recommended as hardware addresses are hard to manage and easy to spoof.

Mediant 500Li MSBR supports the IEEE 802.11w-2009 wireless encryption standard, which is based on the 802.11i framework and protects against subtle attacks on wireless LAN management frames

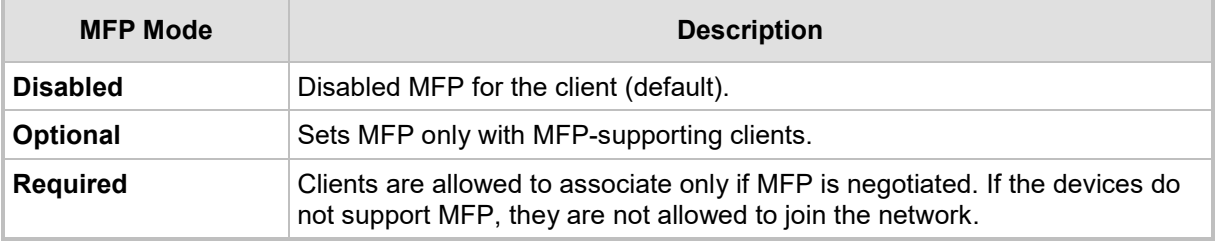

## <span id="page-13-0"></span>**4.1 Security Modes - Example Configurations**

The table below shows examples of security mode configurations.

#### **Table 4-2: Security Modes – Example Configurations**

<span id="page-13-1"></span>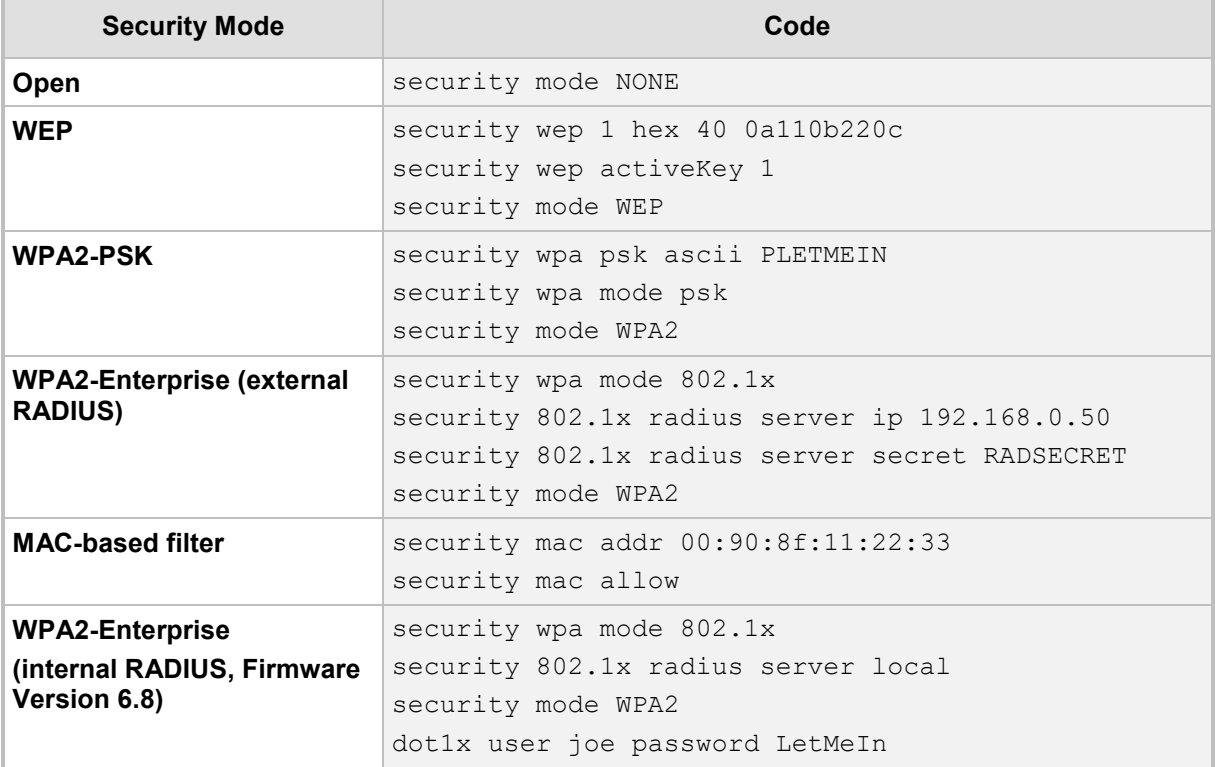

## <span id="page-14-0"></span>**5 Radio and VAP configuration**

The configuration of the dot11radio interface consist of commands used to set logical parameters like security and packet fragmentation as well as physical parameters like transmit power and selected channel.

The dot11radio 1 interface is considered the "leader" of the rest of the VAPs in terms of the physical parameters, as those can't be set on the VAPs and must be unified. The dot11radio 1 interface can't be removed from configuration like the other VAPs.

<span id="page-14-1"></span>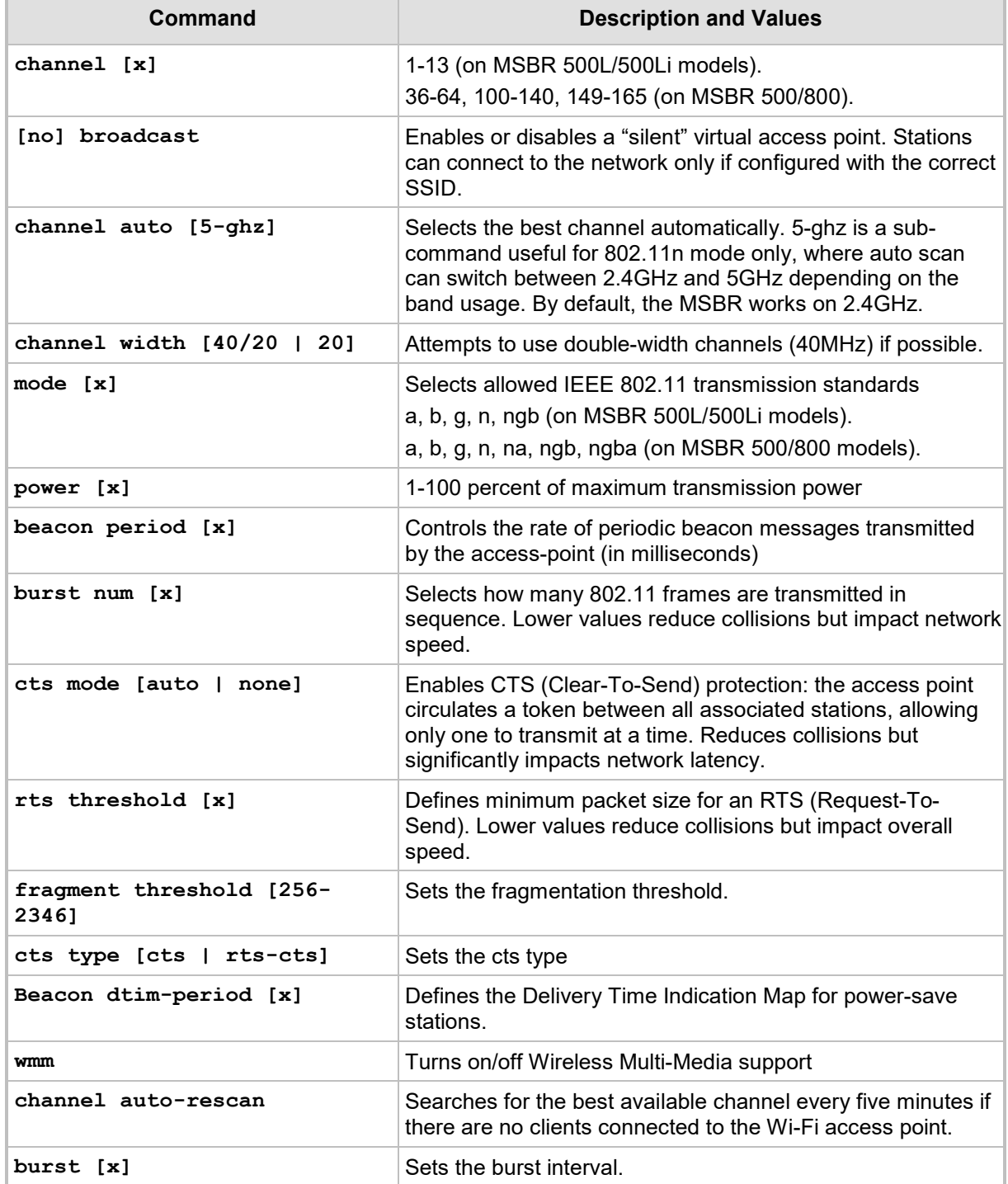

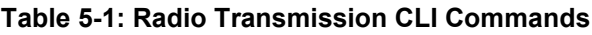

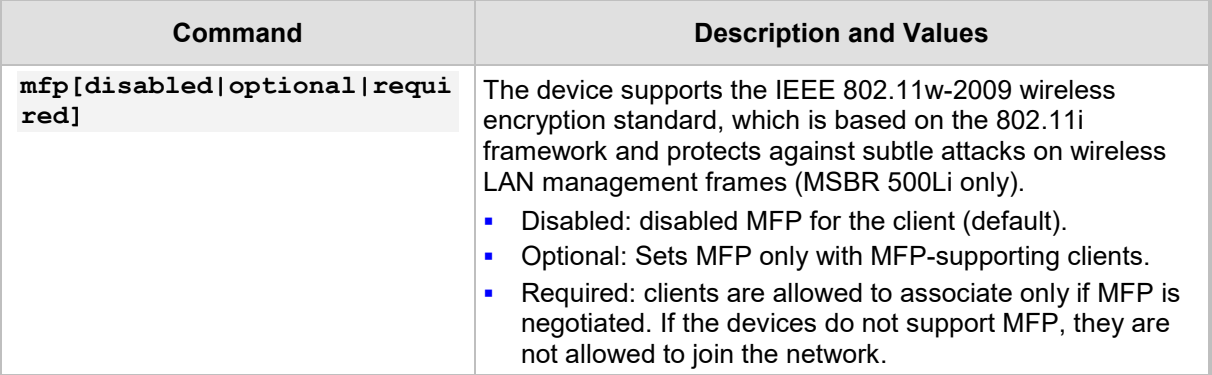

## <span id="page-16-0"></span>**6 Master Radio Shutdown**

In addition to supporting a shutdown/no-shutdown selector for each **dot11radio** interface, the MSBR 500L/500Li supports a global master radio shutdown option which disables all Wi-Fi interfaces regardless of their state.

The MSBR 500L/500Li also features an external push-button on the device which controls this setting, allowing the administrator to quickly cut off wireless transmissions.

This setting must be entered in global **configure data** context:

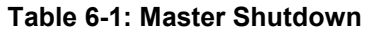

<span id="page-16-1"></span>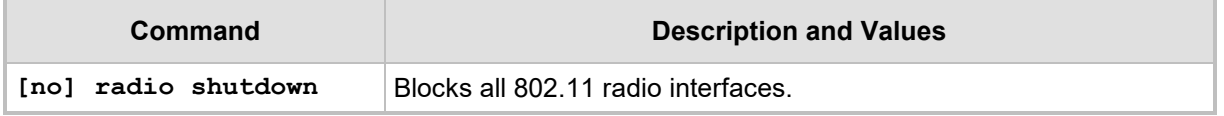

**This page is intentionally left blank.**

## <span id="page-18-0"></span>**7 Diagnostics**

The CLI commands shown in the table below displays current Wi-Fi operational information.

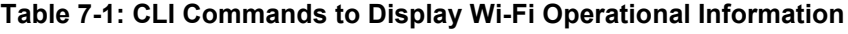

<span id="page-18-1"></span>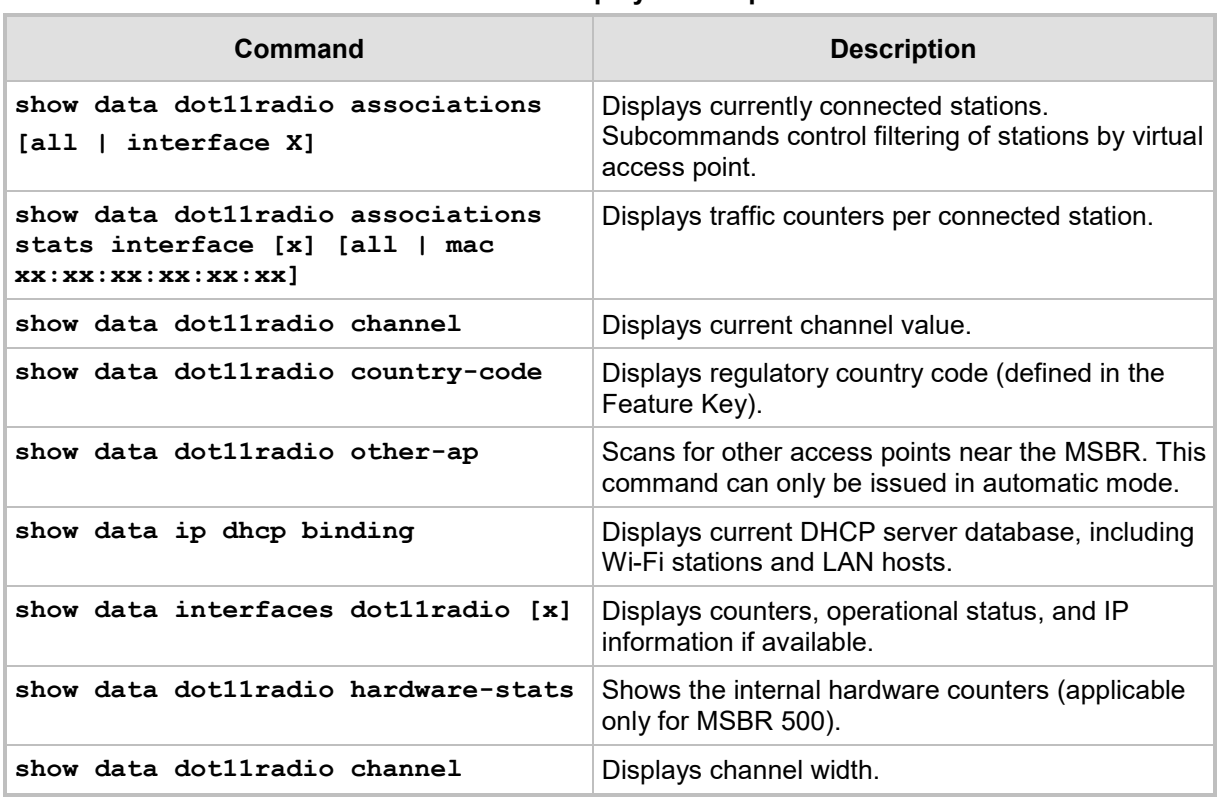

#### <span id="page-19-0"></span>**7.1 Diagnostics - Example Configurations**

The following CLI commands shows diagnostics configurations for the MSBR 500/800 models:

```
MSBR# show data dot11radio associations all
dot11radio 1:
ADDR CHAN RATE Power
3c:43:8e:2d:ba:c4 10 65M 20dBm
MSBR# show data dot11radio associations stats interface 1 mac
3c:43:8e:2d:ba:c4
MAC ADDR Rx packets Rx bytes Tx packets Tx bytes
3c:43:8e:2d:ba:c4 41 3773 41 4460
MSBR# show data dot11radio other-ap
SSID BSSID CHAN RATE
Nubo-AP 64:d9:89:43:a8:b0 1 54M 7:0
MP264_3FFDFC 00:90:8f:3f:fe:00 2 54M 14:0
MP252_YK 00:90:8f:2c:e2:e4 2 54M 18:0
audc-ph 00:0b:86:2d:38:72 2 54M 37:0
AudioCodes 00:0b:86:40:41:c0 2 54M 21:0
Guest-AudC 00:0b:86:40:41:c1 2 54M 22:0
MSBR# show data ip dhcp binding
Host name Ip address Mac address IF name 
Lease
android fb172162f8e6 192.168.71.100 3c:43:8e:2d:ba:c4 BVI 1 52
```
The following CLI commands show diagnostics configurations for the MSBR 500Li model:

```
M500Li# show data dot11radio associations all
dot11radio 1:
Station 2c:fd:a1:ce:b2:5d (on wlan0)
        inactive time: 403 ms
        rx bytes: 142961
 rx packets: 2615
 tx bytes: 6712
        tx packets: 82
       signal: -83 dBm
        tx bitrate: 0.2 MBit/s
        rx bitrate: 2.7 MBit/s
M500Li# debug dot11radio events
Waiting for events...
Press Ctrl-C to interrupt.
[0002487169] MTDUMP LISTEN EVENT:
Peer connection event:
     2C:FD:A1:CE:B2:5C : Peer MAC address
            Shared key : 802.11 authentication type
            Successful : Connection status
```

```
[0002528016] MTDUMP LISTEN EVENT:
Peer disconnection event:
      2C:FD:A1:CE:B2:5C : Peer MAC address
             Local side : Initiated by
           User request : Disconnect reason
  Additional info:
     Peer capabilities:
                             : Supported network modes
                    802.11b :
                   802.11g :
                   802.11n :
                   802.11ac :
the contract of the contract of the contract of the contract of the contract of the contract of the contract of
                       True : WMM is supported
                      True : Channel bonding supported
                       True : SGI20 supported
                       True : SGI40 supported
                      True : STBC supported
                      True : LDPC supported
                      False : Explicit beam forming supported
                     False : 40MHz intolerant
                    Unknown : Vendor
                          1 : Max TX spatial streams
                         1 : Max RX spatial streams
                         3 : Maximum A-MPDU Length Exponent
                          5 : Minimum MPDU Start Spacing
             40847 msec ago : Timestamp of station association
  Additional info:
     Peer packets flow statistics:
        0 : StationID
       Traffic statistics:
Peer Traffic Statistics:
4580 : BytesSent - Number of bytes sent successfully
128506 : BytesReceived - Number of bytes received
65 : PacketsSent - Number of packets transmitted
3157 : PacketsReceived - Number of packets received
2.0 : LastDataDownlinkRate - Last data transmit rate (to peer) [Mbps]
15.0 : LastDataUplinkRate - Last data receive rate (from peer) 
[Mbps]
0 : AirtimeUsage - Air Time Used by RX/TX to/from STA [%]
0 : AirtimeEfficiency - Efficiency of used air time [bytes/sec]
 SignalStrength - Short-term RSSI average per antenna [dBm]
                         -128 : [0]
                          -89 : [1]
                         -89 : [2]
                         -86 : [3]
```
#### **International Headquarters**

1 Hayarden Street, Airport City Lod 7019900, Israel Tel: +972-3-976-4000 Fax: +972-3-976-4040

#### **AudioCodes Inc.**

200 Cottontail Lane Suite A101E Somerset NJ 08873 Tel: +1-732-469-0880 Fax: +1-732-469-2298

**Contact us:** [www.audiocodes.com/contact](http://www.audiocodes.com/contact) **website:** [www.audiocodes.com](http://www.audiocodes.com/)

©2020 AudioCodes Ltd. All rights reserved. AudioCodes, AC, HD VoIP, HD VoIP Sounds Better, IPmedia, Mediant, MediaPack, What's Inside Matters, OSN, SmartTAP, User Management Pack, VMAS, VoIPerfect, VoIPerfectHD, Your Gateway To VoIP, 3GX, VocaNom, AudioCodes One Voice, AudioCodes Meeting Insights, AudioCodes Room Experience and CloudBond are trademarks or registered trademarks of AudioCodes Limited. All other products or trademarks are property of their respective owners. Product specifications are subject to change without notice.

Document #: LTRT-40369

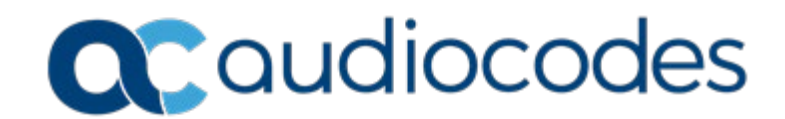